## **Adaxa Revenue Recognition - Statement of Capabilities**

The idea of Revenue Recognition was added 12 years ago to Compiere by Jorg Janke and then never implemented. Adaxa has implemented it for both Time and Event based recognition requirements.

This Document explains how the recognition process now implemented.

## Option 1 - recognise revenue over a set number of months.

The Product is linked to a "**Revenue Recognition**" type so revenue on an invoice is put in Customer Prepayments account in the invoice posting.

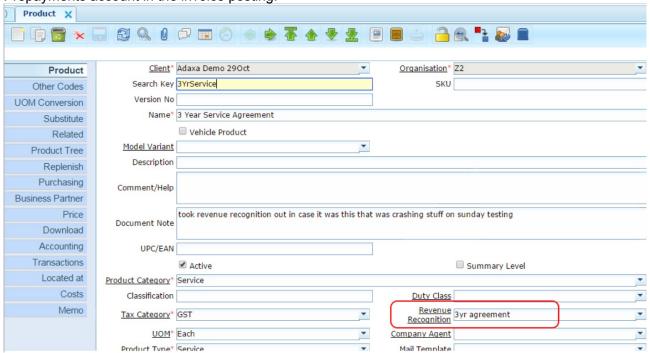

The "Revenue Recognition" tab for a Time Based distribution defines the recognition rules.

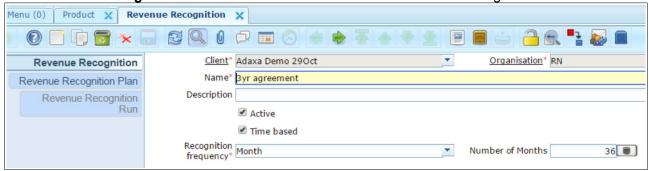

Note that there is a presumption that the system has monthly periods defined in the Calendar.

The "Revenue Recognition Plan" tab shows the (many) invoices that have been raised that are linked to this plan.

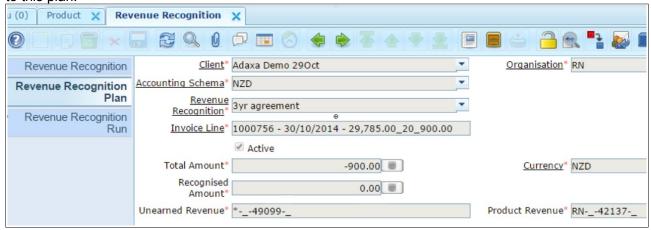

The "Revenue Recognition Run" tab shows the planned amopunt of revenue to be recognised in each of the future months relating to a particular invoice.

... the journal column gets filled in when the revenue recognition happens and the appropriate accounting entries are created.

| ② 🔲 🕞 🛬 🖟                  |                  | ).    |                                                                    |          |                           |                      |
|----------------------------|------------------|-------|--------------------------------------------------------------------|----------|---------------------------|----------------------|
| Revenue Recognition        | Client           | Organ | Revenue Recognition Plan                                           | Active   | Recognition Date: Journal | Recognised Amount \$ |
| evenue Recognition Plan    |                  |       | 900.00                                                             |          |                           |                      |
| Revenue Recognition<br>Run | Adaxa Demo 29Oct | RN    | 3yr agreement_1000756 -<br>30/10/2014 - 29,785.00 - 20 -<br>900.00 | €        | 28/07/2015                | -25.00               |
|                            | Adaxa Demo 29Oct | RN    | 3yr agreement_1000756 -<br>30/10/2014 - 29,785.00 - 20 -<br>900.00 | •        | 28/08/2015                | -25.00               |
|                            | Adaxa Demo 29Oct | RN    | 3yr agreement_1000756 -<br>30/10/2014 - 29,785.00 - 20 -<br>900.00 | <b></b>  | 28/09/2015                | -25.00               |
|                            | Adaxa Demo 29Oct | RN    | 3yr agreement_1000756 -<br>30/10/2014 - 29,785.00 - 20 -<br>900.00 | •        | 28/10/2015                | -25.00               |
|                            | Adaxa Demo 29Oct | RN    | 3yr agreement_1000756 -<br>30/10/2014 - 29,785.00 - 20 -<br>900.00 | <b>4</b> | 28/11/2015                | -25.00               |
|                            | Adaxa Demo 29Oct | RN    | 3yr agreement_1000756 -<br>30/10/2014 - 29,785.00 - 20 -<br>900.00 | •        | 28/12/2015                | -25.00               |
|                            | Adaxa Demo 29Oct | RN    | 3yr agreement_1000756 -<br>30/10/2014 - 29,785.00 - 20 -<br>900.00 | •        | 28/01/2016                | -25.00               |
|                            | Adaxa Demo 29Oct | RN    | 3yr agreement_1000756 -<br>30/10/2014 - 29,785.00 - 20 -<br>900.00 | •        | 28/02/2016                | -25.00               |
|                            | Adaxa Demo 29Oct | RN    | 3yr agreement_1000756 -<br>30/10/2014 - 29,785.00 - 20 -<br>900.00 | €        | 28/03/2016                | -25.00               |
|                            | Adaxa Demo 29Oct | RN    | 3yr agreement_1000756 -<br>30/10/2014 - 29,785.00 - 20 -<br>900.00 | <b>₽</b> | 28/04/2016                | -25.00               |
|                            | Adaxa Demo 290ct | RN    | 3yr agreement_1000756 -<br>30/10/2014 - 29.785.00 - 20 -           | €        | 28/05/2016                | -25.00               |

a single line from above shown in form view shows a part of the invoice and when it was recognised and on what journal.

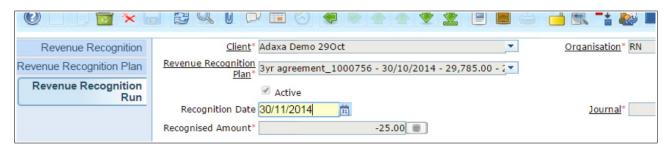

The "Revenue Recognition Run" process creates a journal with lines that transfer from Customer Prepayment to income and records the journal line so you can drill to the journal line.

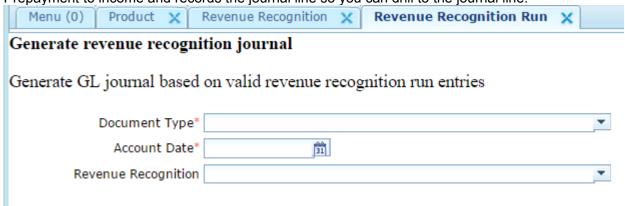

The created journal picks up the revenue for each month from each invoice as per the Revenue Recognition Plan for that invoice.

## Option 2 - Revenue Recognition based on an Event rather than time

Assume we have invoiced a service product and wish to recognise revenue over the life of the agreement.

| Qty UoM | Description                                               | Price  | Line Amt |
|---------|-----------------------------------------------------------|--------|----------|
| 1 Ea    | test product with event based rev recognition test_prepay | 600.00 | 600.00   |
|         | GST Sales 15%                                             | 600.00 | 90.00    |
| Total   |                                                           |        | 690.00   |

The invoice posted to the Customer Prepayment/Unearned Revenue account.

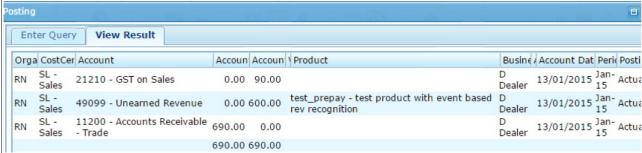

The event-based plan for this type of sale is.

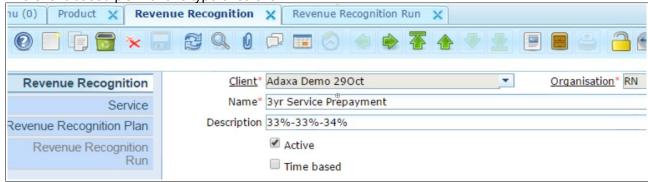

The "Service" tab shows the percent that will be recognised at each event.

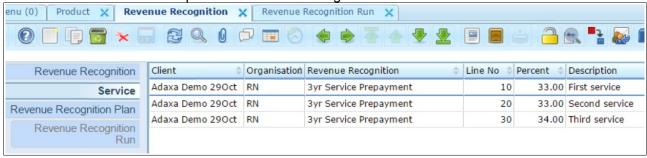

The "Revenue Recognition Plan" tab shows the invoices that are to be handled by this revenue recognition plan...

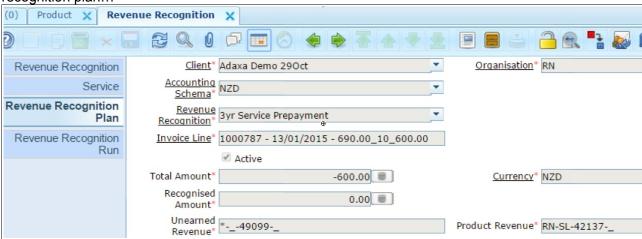

The "Revenue Recognition Run" tab shows the dollar amount to be taken up at each Plan Event for each invoice

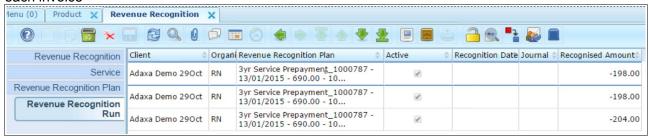

Enter a "Recognition Date" to record that the first of the three events has taken place.

Run the process "Generate Revenue recognition Journal" and the system creates a GL journal that takes the revenue out of Customer Prepayments and credits Income for each line where a Recognition Date has been entered that is on or before the journal date. Each line in the Revenue Recognition Run has its journal line value inserted to show when and where it was recognised.

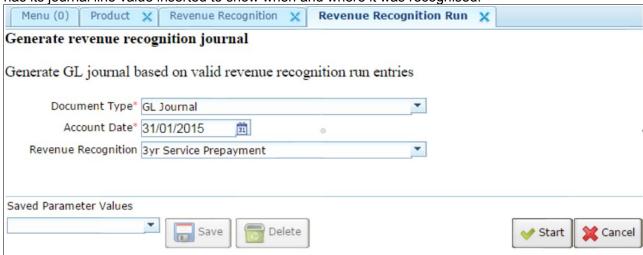

A report of Revenue Recognition Run lines where the Journal Entry field is null should match to the Customer Prepayaments/Unearned Income account in the Trial Balance.